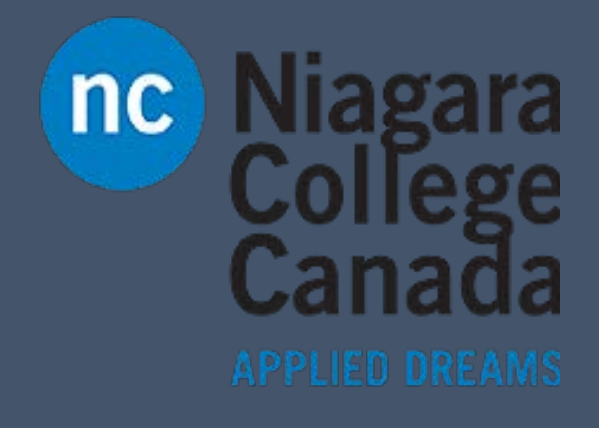

## Outlook 2016

ITS (2017)

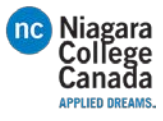

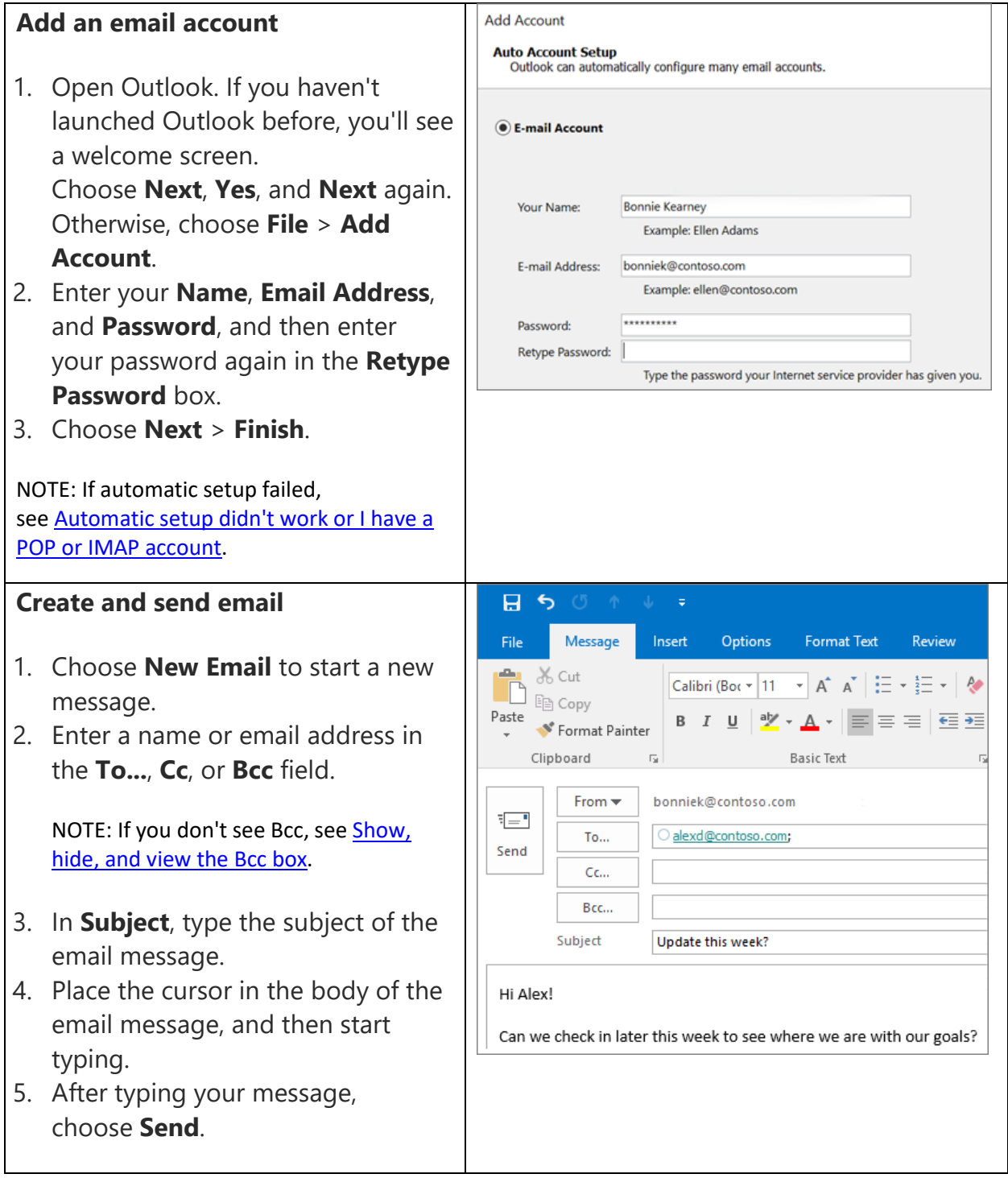

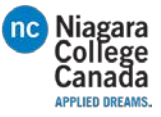

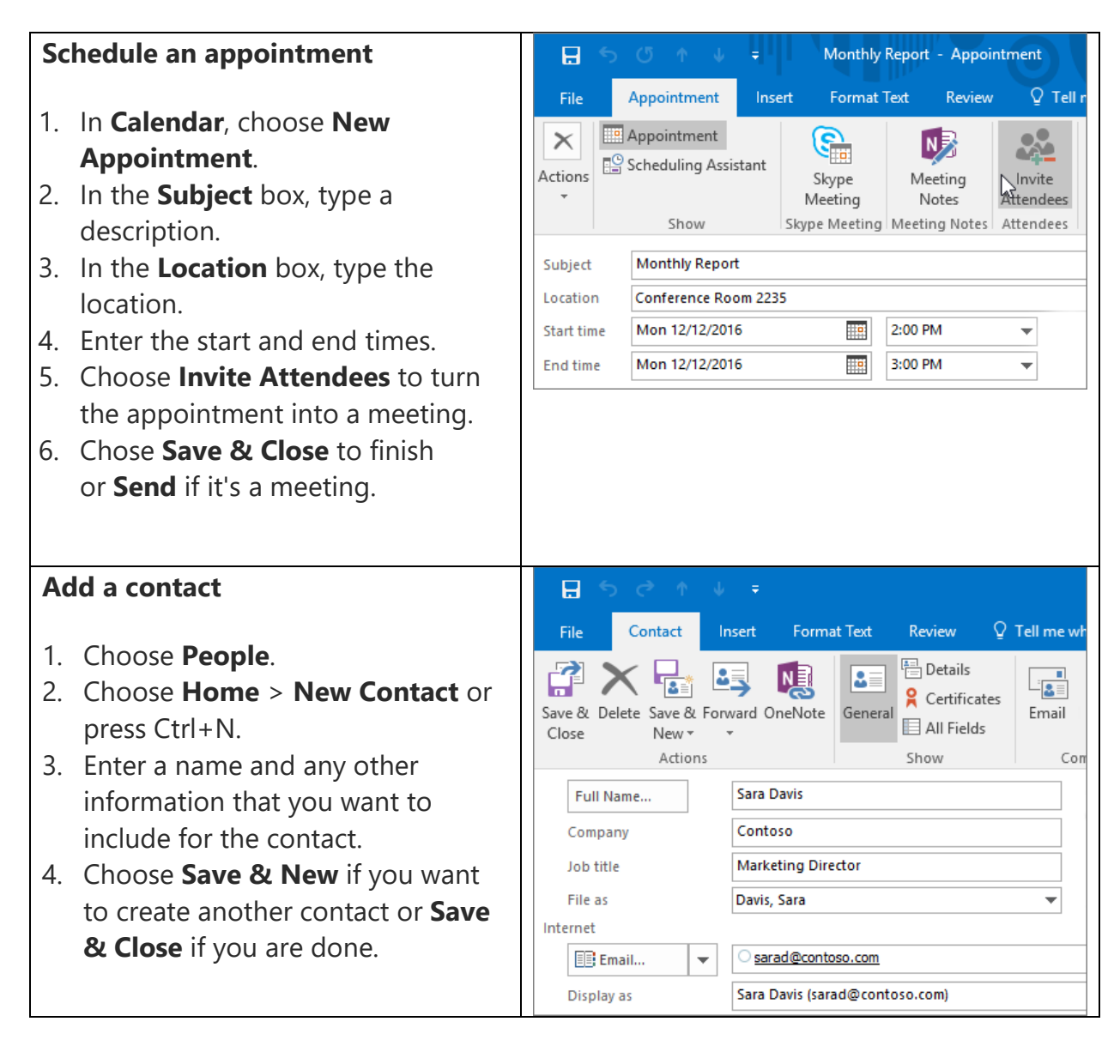

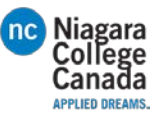

## **Focused Inbox**

Focused Inbox helps you focus on the emails that matter most. It separates your inbox into two tabs—

## **Focused** and **Other**.

If messages aren't organized the way you want, you can move them and specify where all future messages from that sender should be delivered.

- 1. From your inbox, choose the **Focused** or **Other** tab, and then right-click the message you want to move.
- 2. If moving from **Focused** to **Other**, choose **Move to Other** if you want only the selected message moved. Choose **Always Move to Other** if you want all future messages from the sender to be delivered to the **Other** tab.

If moving from **Other** to **Focused**, choose **Move to Focused** if you want only the selected message moved. Choose **Always Move to Focused** if you want all future messages from the sender to be delivered to the **Focused** tab.

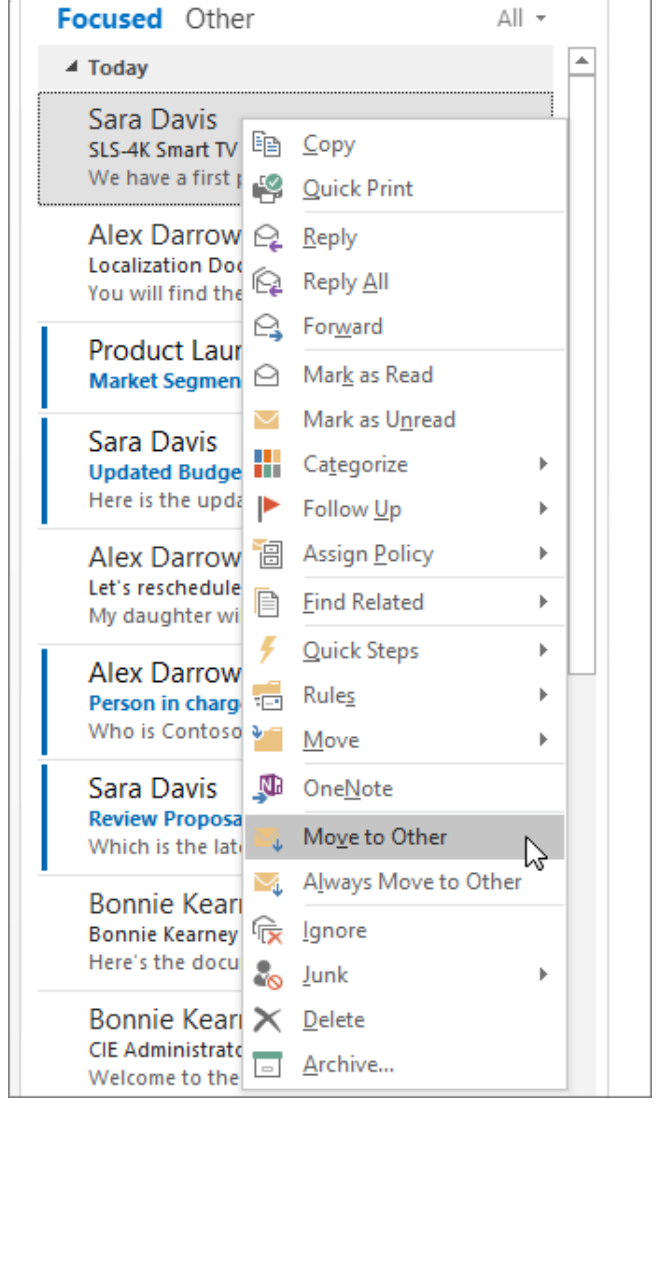

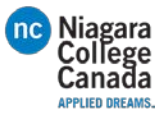

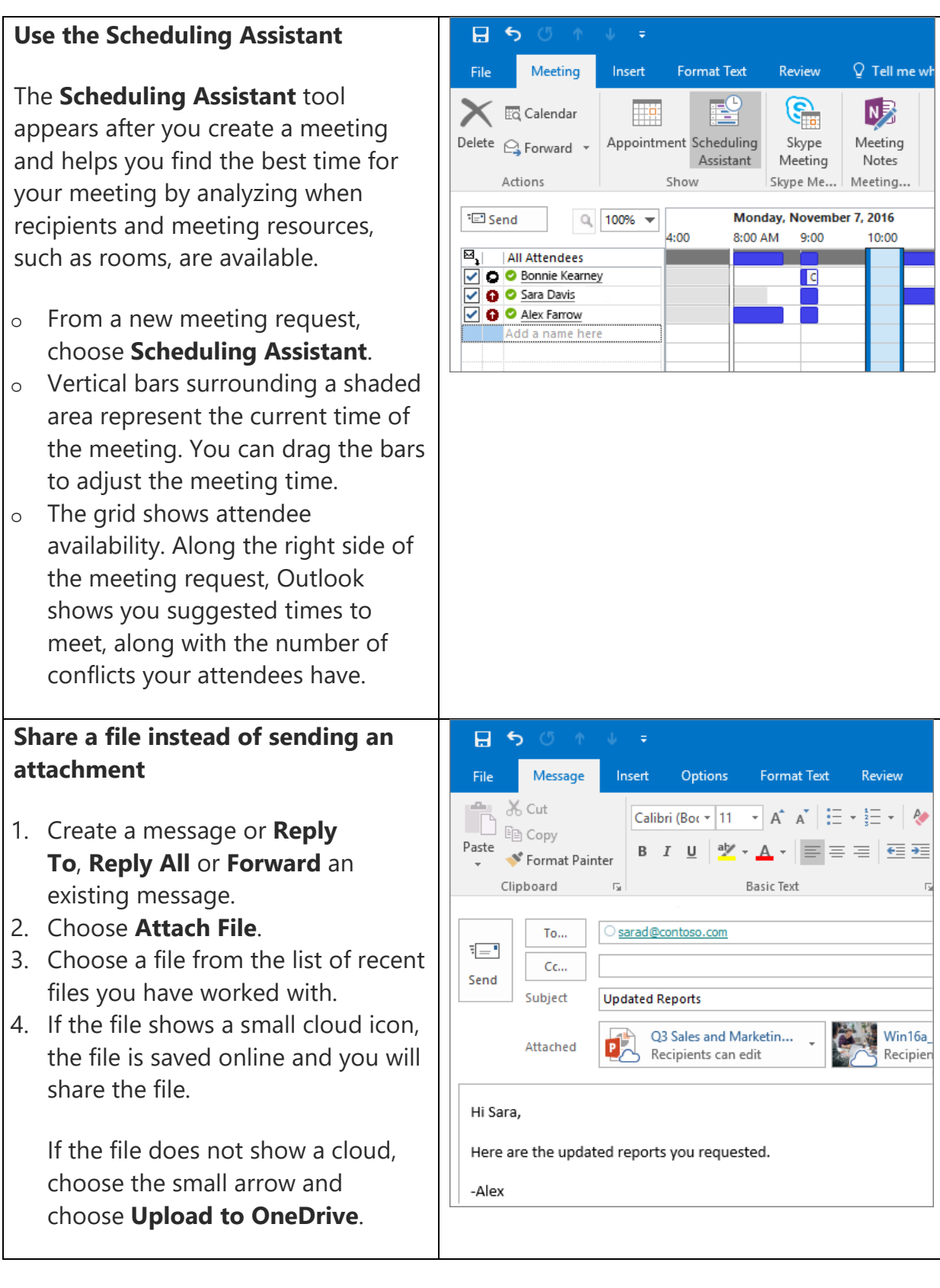

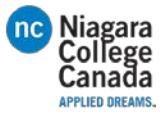

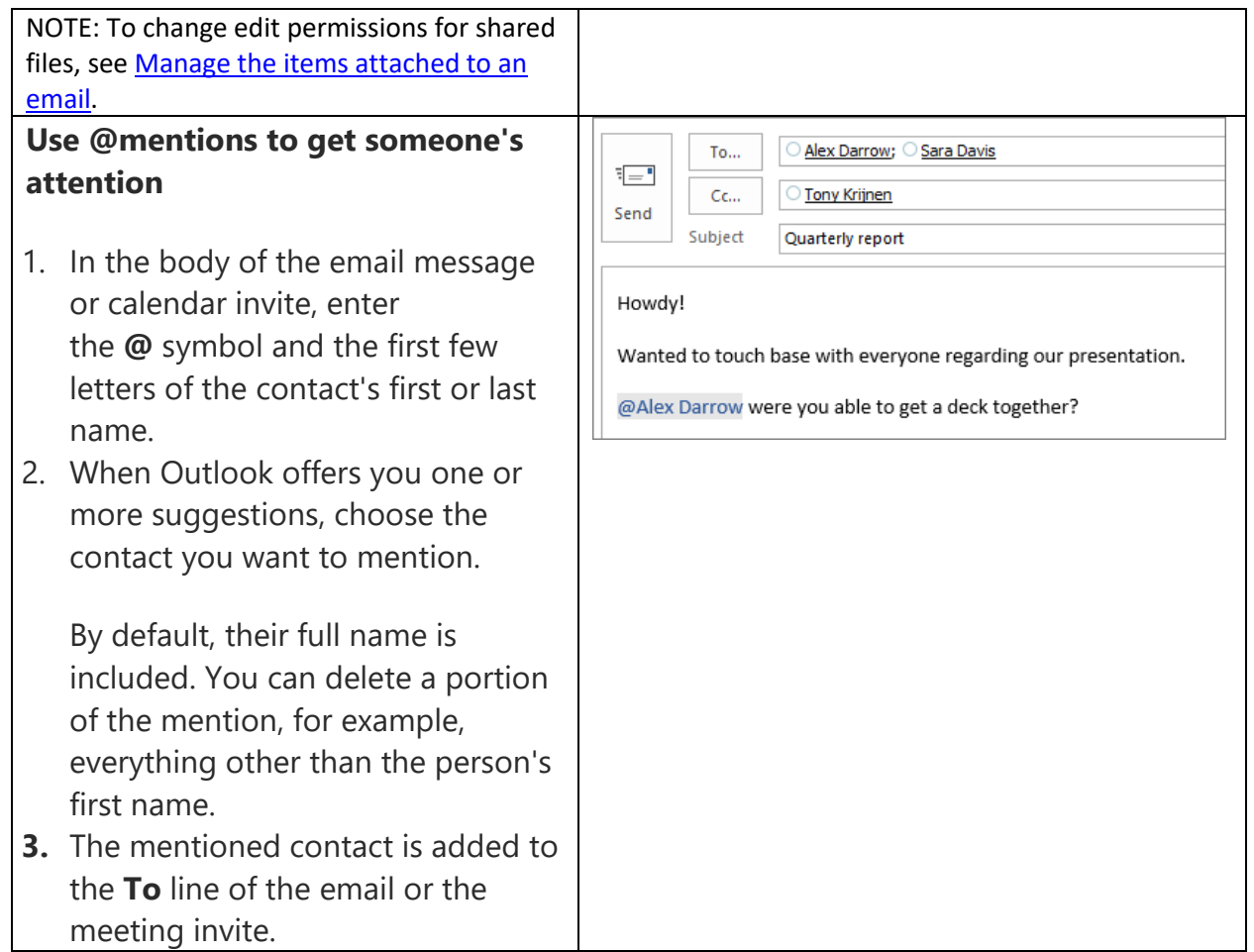

[https://support.office.com/en-us/article/Outlook-2016-Quick-Start-e9da47c4-9b89-4b49-b945](https://support.office.com/en-us/article/Outlook-2016-Quick-Start-e9da47c4-9b89-4b49-b945-a204aeea6726?ui=en-US&rs=en-US&ad=US#ID0EAABAAA=Next_steps) [a204aeea6726?ui=en-US&rs=en-US&ad=US#ID0EAABAAA=Next\\_steps](https://support.office.com/en-us/article/Outlook-2016-Quick-Start-e9da47c4-9b89-4b49-b945-a204aeea6726?ui=en-US&rs=en-US&ad=US#ID0EAABAAA=Next_steps)